## OVERENIE TELEFÓNNEHO ČÍSLA:

Prihláste sa do vášho konta kliknutím na ikonku panáčika v pravom hornom rohu.

Vpíšte vaše telefónne číslo v tvare +4219\*\*\*\*\*\*\*\*. Pre overenie je potrebné zadať číslo len v tomto formáte.

Kliknite na odkaz pre overenie v žltom políčku.

Na váš telefón doručíme bezplatnú SMS.

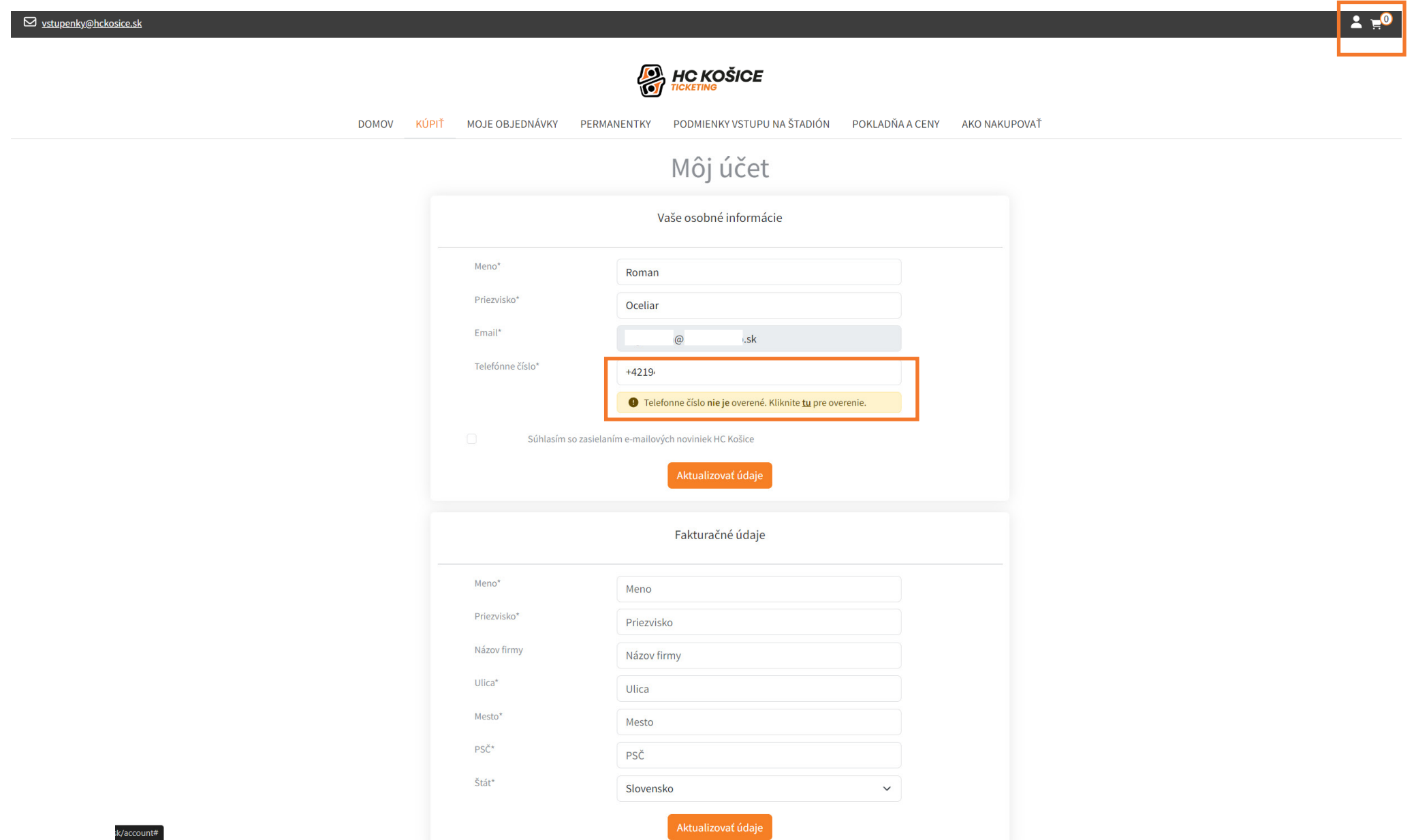

## OVERENIE TELEFÓNNEHO ČÍSLA:

Zadajte šesťmiestny kód, ktorý sme vám doručili v bezplatnej SMSke. Vaše číslo bolo overené, odkliknite tlačidlo Aktualizovať údaje pre uloženie overenia. Vyplňte aj zvyšné povinné údaje - meno, priezvisko a adresu a uložte ich. Váš profil je teraz kompletný, môžete nakupovať.

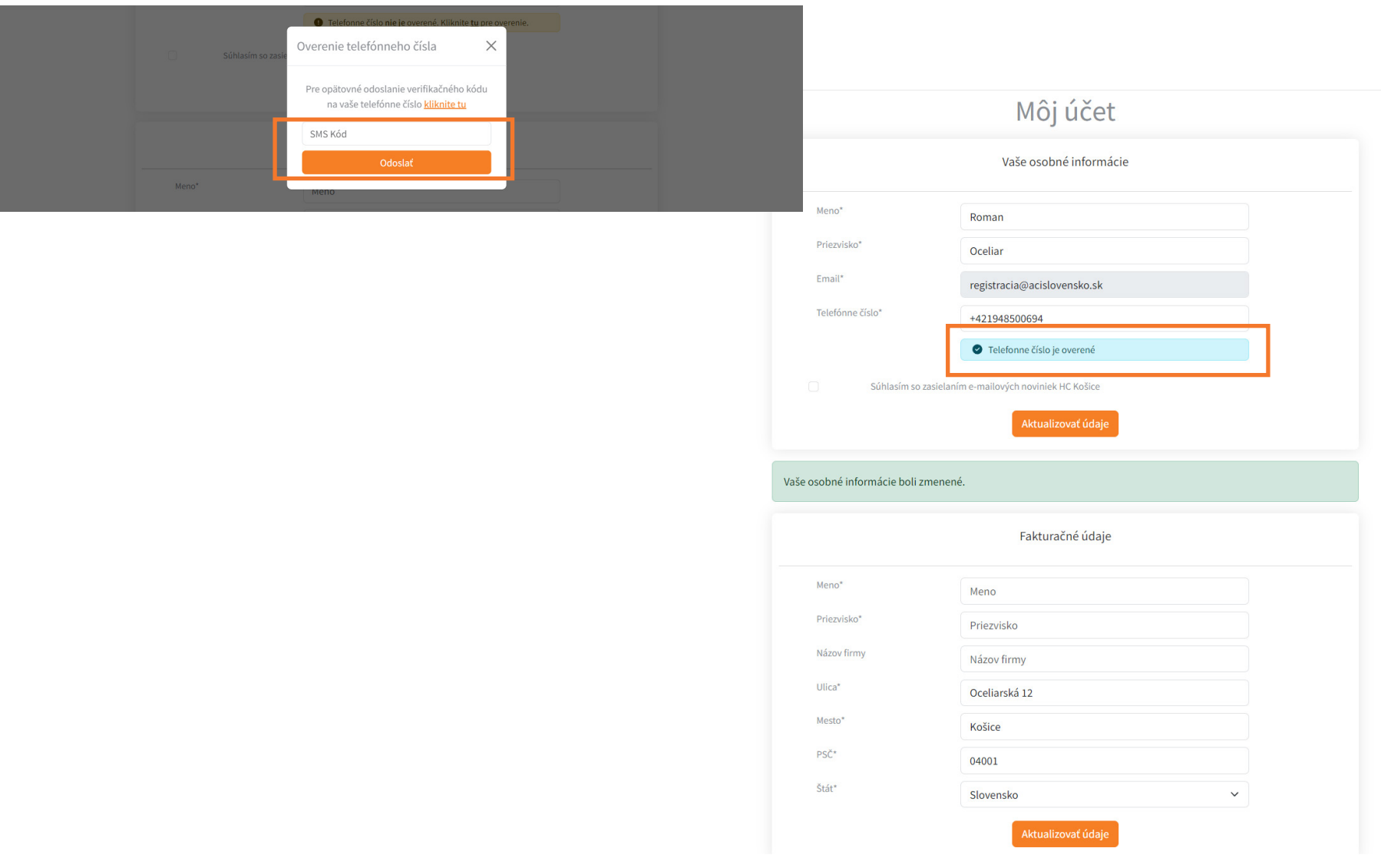